# arKItect ④

#### **Model Driven Engineering**

Bojan Arnaudovski December 2013

# Introduction

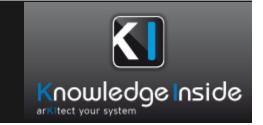

- Representation and Design of complex, hierarchical systems
- First version in 2007 by Knowledge Inside (Samuel Boutin, Joe Matta and Konstantin Smolin )
- Renault, Cheuvreux, Bouygues, PSA, Ansaldo STS, EADS, Thalès (satellites), EDF and Schneider Electric

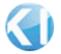

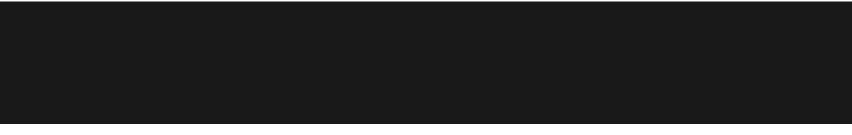

- Graphical representation
- Generation of documents/reports (XML, Word, Excel and HTML)
- Two user types:
  - Developer (hierarchical and graphical system representation, multiview visualization, variants management and additional functionalities along Python scripting)
  - Designer (defining your own modeling language and multiple views on the system)

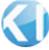

# arKltect Designer

- Rules and Filters panel, Internal Block Diagram/Relation Block Diagram/Tabular view and palette of the object representation
- Define Rules (Objects, Flows)
- Define Filters (Projections)

|   |                  |         | Rules and Filters × |
|---|------------------|---------|---------------------|
|   | Palette          | ×       | Rules               |
|   |                  | Â       | ⊡-X∕ System Model   |
| / | Objects          |         | Attributes          |
|   |                  |         | ⊡-∞ System          |
|   |                  |         | Attributes          |
|   | Component        |         | System              |
|   | component        |         |                     |
|   | Flows            |         |                     |
|   |                  | =       |                     |
|   |                  |         |                     |
|   | Requirement Matt | er flow |                     |
|   | Negurement Matt  | Er now  | Filters             |

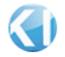

# **Designer Environment**

|                       | ark/bect/Designer - [System Model1.]      |         | - 0 |
|-----------------------|-------------------------------------------|---------|-----|
|                       | Isols Import/Ruport Administration Help   |         | -   |
| D 📽 I X 🗞 🕲 🦹 🕅       | ◎●「「「「「「「」」」」 「「」 「」」 「」」 「「」」 「」」 「」」 「」 |         |     |
| ules and Filters 0. X |                                           | Palette | 8.3 |
| Rules                 |                                           |         | ć   |
| X System Model        |                                           | Objects |     |
| Antoutes              |                                           |         |     |
|                       |                                           | Flows   |     |
|                       |                                           |         |     |
|                       |                                           |         |     |
|                       | ₽                                         |         |     |
|                       |                                           |         |     |
|                       |                                           |         |     |
|                       |                                           |         |     |
|                       |                                           |         |     |
|                       |                                           |         |     |
|                       |                                           |         |     |
|                       |                                           |         |     |
|                       |                                           |         |     |
|                       |                                           |         |     |
|                       |                                           |         |     |
|                       |                                           |         |     |
|                       |                                           |         |     |
|                       |                                           |         |     |
|                       |                                           |         |     |
|                       |                                           |         |     |
|                       |                                           |         |     |
|                       |                                           |         |     |
|                       |                                           |         |     |
|                       | -                                         |         |     |

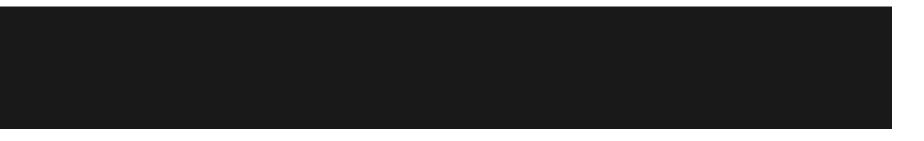

- two ways for collaboration between users
  - share a project (saved on a server (HTTPS connection) not locally)
  - alert and notifications by email
    - within arKItect
    - Python Script
- Versioning in arKItect (History, Comparison and rging)

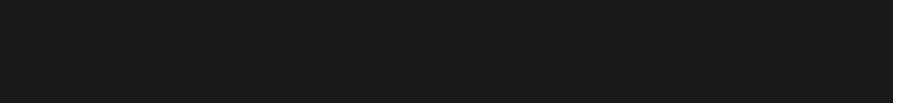

- Import/Export data (XML, Word, Excel and HTML)
- Python Scripts
- Performance (cleaning ports and charging the diagrams)

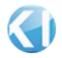

| Edit script                                                                                                    |    |               |  |  |  |  |
|----------------------------------------------------------------------------------------------------|----|---------------|--|--|--|--|
| 1 print "Hello, World!"                                                                                           |    | Run           |  |  |  |  |
| <                                                                                                    | ×. |               |  |  |  |  |
| [18:37:40] Hello, World!<br>[18:37:40]<br>===={ Script Execution Terminated }==================================== | *  |               |  |  |  |  |
| ٨.                                                                                                    | Ŧ  | Save<br>Close |  |  |  |  |

### References

- arKItect documentation, <u>https://support.k-inside.</u> <u>com/display/ARKI22/arKItect+2.2.x+documentation+home</u>
- arKItect page, <u>http://www.k-inside.com/web/</u>

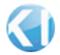